- **1. Yapay zeka teknolojileri son yıllarda hızla gelişerek hayatımızın birçok alanında önemli bir rol oynamaya başladı. Özellikle akıllı cihazların yaygınlaşması ve internetin her yerde kullanılabilir hale gelmesi, yapay zeka araçlarının daha da yaygınlaşmasını sağladı. Yapay zeka uygulamaları en çok sanal asistanlar olarak bilinmektedir. Bu sanal asistanlara iki tane örnek yazınız.**
	- Siri ,Google Assistant ,Alexa
- **2. Yapay zeka uygulamaları kullanıcıların hayatını hangi alanlarda kolaylaştırmaktadır. 5 tane yazınız.**
	- Eğitim
	- Eğlence
	- Siber güvenlik
	- Ulaşım
	- Finans
	- Sağlık
	- Tasarım gibi birçok alanda geliştirilen yapay zeka uygulamaları kullanıcıların hayatını kolaylaştırmaktadır.
- **3. "İnsanlarla sohbet etmek, metin üretmek ve hatta diyalog tabanlı uygulamalar geliştirmek için kullanılabilir. Bu yapay zekaya hemen her şeyi yaptırabilirsiniz. Örneğin kod yazdırabilir veya ondan bir konuda fikir isteyebilirsiniz. Ayrıca kendisi, üniversite soruları da çözebiliyor." Özellikleri verilen yapay zeka uygulamasının adı nedir?**

ChatGPT

- **4. DALL-E yapay zeka uygulamasının ne işe yaradığını kısaca yazınız.** DALL-E uygulamasıyla yazı girerek fotoğraflar oluşturabilirsiniz.
- **5. Animated Drawings yapay zeka uygulamasının ne işe yaradığını kısaca yazınız.** Yapay zeka ile bilgisayar veya telefon üzerinden çizdiğiniz resimleri , oluşturduğunuz avatarları ya da çektiğiniz fotoğrafları hareketlendirebilirsiniz.
- **6. Ses tanıma sistemi ; veri tabanındaki kelime eşleştirme yapısıyla söylenen kelimeleri hangi aşamalarından geçirerek veri tabanındaki cevaplar içinden en uygununu seçer? Yazınız.** Algılama , eşleştirme ve sonuçlandırma basamaklarından geçerek cevabı seçer.
- **7. Seslerin ayrıştırılması ve karşılaştırılması neye göre yapılır.** Ses dalgalarının farklılıklarına göre seslerin ayrıştırılması ve karşılaştırılması yapılır.
- **8. Google tarafından geliştirilen bir uygulamadır. Uzmanlık gerektirmeden bir bilgisayarı kendi görüntülerinizi, seslerinizi ve pozlarınızı tanıması için eğitebileceğiniz bir araçtır.** Teachable Machine
- **9. Teachable Machine uygulamasında hangi tür yapay zeka modelleri oluşturabilirsiniz?** Nesne , ses ve poz yapay zeka modelleri oluşturabilirsiniz.
- **10. Teachable Machine uygulamasında model oluşturulurken hangi basamaklar izlenir? Yazınız.** Teachable Machine'de model oluşturma işlemi veri toplama, modeli eğitme ve modeli kullanma olmak üzere üç aşamada gerçekleşir.

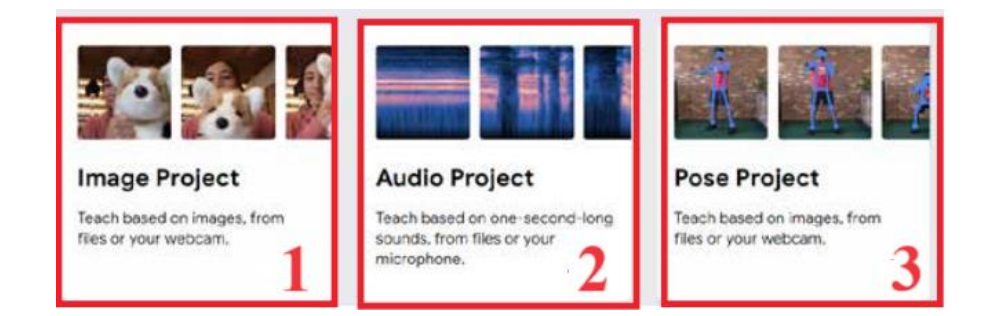

**11.** 

# **Teachable Machine uygulama ekranı yukarıdaki resimde görünmektedir. Bu resimde numaralarla gösterilen bölümler ne işe yarar kısaca yazınız.**

- **1: İmage Project :** Bir görüntü tanıma modeli eğitileceği zaman kullanılır.
- **2: Audio Project :** Bir ses tanıma modeli eğitileceği zaman kullanılır.
- **3: Pose Project :** Bir poz tanıma modeli eğitileceği zaman kullanılır.

## **12. PictoBlox uygulaması hakkında kısaca bilgi veriniz.**

PictoBlox, Scratch 3.0 tabanlı bir blok kodlama yazılımıdır. Sürükle bırak özelliğine sahip kod blokları ile kolay bir şekilde kodlama yapılmasına olanak verir. PictoBlox, Scratch'ın temel işlevleri yanında donanım, robotik ve yapay zekâ gibi eklentilere sahiptir.Ücretsizdir.

# **13. PictoBlox uygulamasında yapay zeka uygulamaları yapmak için ilk olarak ne yapılmalıdır.**

PictoBlox'da yapay zekâ uygulamaları gerçekleştirebilmek için bazı eklentiler gereklidir. Eklentilerin yüklenmesi gerekir.Yükleme işlemi için uygulamadaki eklenti butonuna tıklanır. Açılan listeden proje için gerekli yapay zeka eklentisi seçilir.

**14. PictoBlox'da nesne tanıma eklentisinin adı nedir?**

Object Detection.

## **15. Pictoblox uygulamasındaki Object Detection eklentisi ne işe yarar ve nasıl çalışır?**

Örüntüdeki nesneleri tanımak için kullanılan bu eklenti, önceden eğitilmiş bir yapay zekâ modeli kullanır. Bu modele görüntü verilerek bu görüntünün tanımlanmış nesne sınıflarından hangisine ait olduğu belirlenebilir. Model 80 farklı nesneyi birbirinden ayırt edilebilmektedir. Bir nesne algılama modeli bir görüntü veya video akışında belirli bir nesne kümesinden hangisinin veya hangilerinin mevcut olabileceğini belirleyebilir ve görüntü içindeki konumları hakkında bilgi sağlayabilir.

**16. kod bloğunun görevi nedir?**

Nesne analizi için kameranın açılmasını sağlar. Ekranda sadece kameradan gelen görüntü görünür. Arkaplan görünmez.

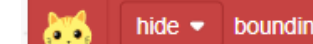

#### **17. kod bloğunun görevi nedir?**

Nesne analizi sonucunda bulunan nesne bir çerçeveye alınır. Bu komut o çerçevenin kaldırılmasını sağlar.

analyse image from stage •

### **18. kod bloğunun görevi nedir?**

Sahnedeki görüntünün analiz edilmesini sağlar.

a box

#### get # of objects

# **19. kod bloğunun görevi nedir?**

Nesne analizi sonucu bulanan nesne sayısını tutar.

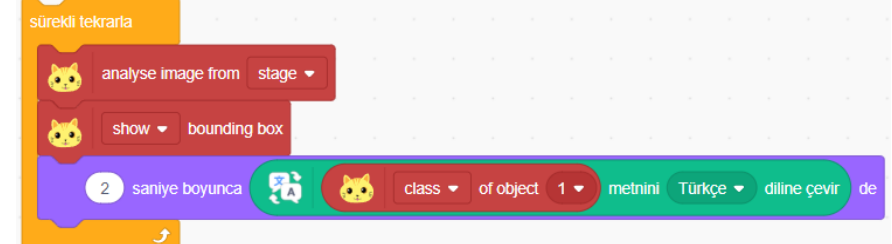

**20.**

# **Yukarıdaki kod bloğu çalıştırıldığında ne olur? Açıklayınız.**

Sürekli olarak ekran analiz edilir. Analiz sonucu bulunan nesneler kutu içine alınır ve Konuşma baloncuğunun içinde bulunan nesnenin adı Türkçe olarak yazılır.

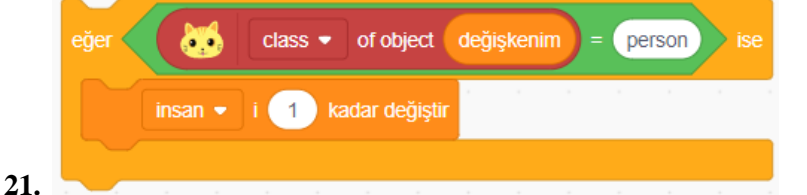

# **Yukarıdaki kod bloğu çalıştırıldığında ne olur? Açıklayınız.**

Bulanan nesne person sınıfına ait ise insan değişkeni değeri 1 artırılır.

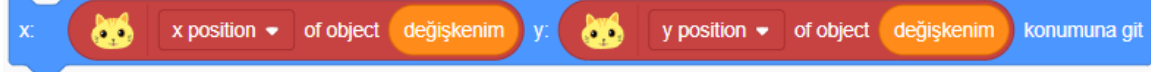

# **22. Yukarıdaki kod bloğu çalıştırıldığında ne olur? Açıklayınız.** Kukla bulunan nesnenin x ve y konumuna gider.

#### **23. Yüz tanıma işlemi nasıl olur? Kısaca açıklayınız.**

Yüz tanıma basitçe bir kişinin yüzünün görüntüsünün sayısallaştırılarak yüzün temel özelliklerini belirleyen bölümlerine (kaş, gözler, burun, ağız ve çene hattı gibi), bunların konumlarına ve birbirlerine uzaklığına göre her insan için benzersiz bir model oluşturan bilgisayarlı görü teknolojisidir.

**24. PictoBlox'da yüz tanıma eklentisinin adı nedir?**

Face Detection

**25. Pictoblox uygulamasındaki Face Detection eklentisi ne işe yarar ?** Face Detection eklentisi yüz tanıma işlemi yapar.

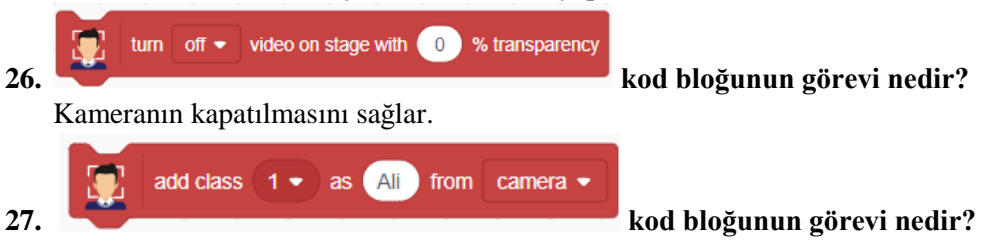

Kamera görüntüsündeki yüzü Ali adıyla sınıfa kayderer.

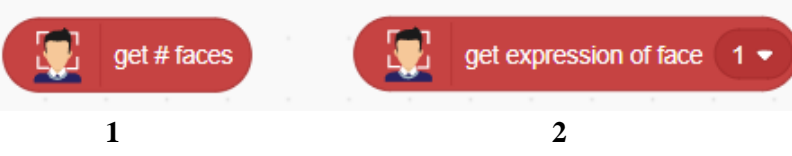

# **28. Yukarıdaki kod blokları arasındaki fark nedir?**

1 numaralı kod bloğu analiz sonucu bulanan yüz sayısını tutar. 2 numaralı kod bloğu ise analiz sonucu bulan yüzlerden birincisinin duygu durumunu ( mutlu , üzgün vb..) tutar.

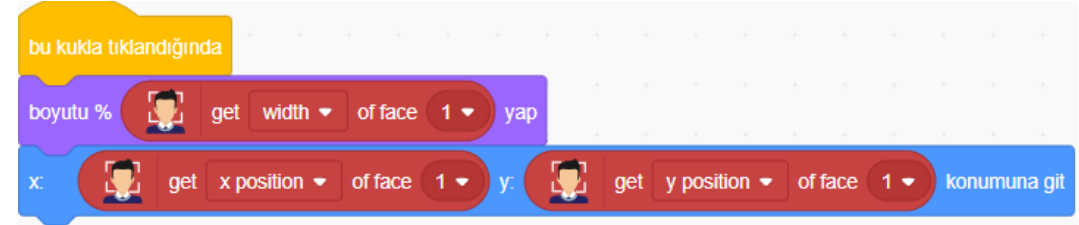

## **29. Yukarıdaki kod bloğu çalıştırıldığında ne olur? Açıklayınız.**

Kuklaya tıklandığında kuklanın boyutu analiz sonucu bulanan 1. Yüzün genişliğinde olur. Kukla analiz sonucu bulunan 1. Yüzün x ve y konumuna gider.

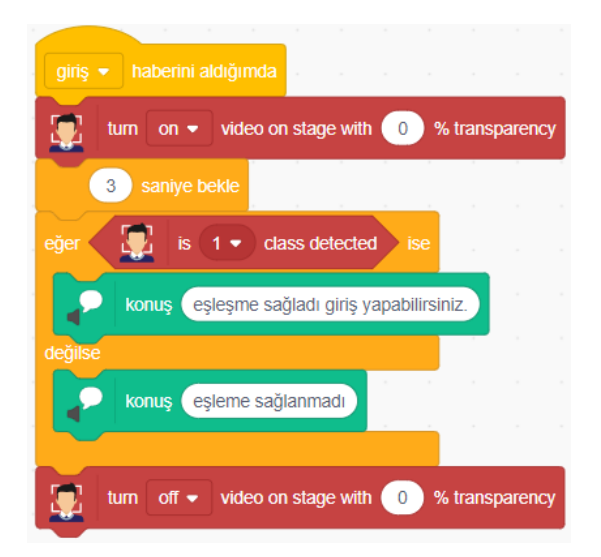

## **30. Yukarıdaki kod bloğu çalıştırıldığında ne olur? Açıklayınız.**

Giriş haberi gelince kamera açılır ve 3 saniye beklenir. Kameradaki görüntü sınıfta kayıtlı görüntü ile eşleşiyor mu diye bakılır. Eğer eşleşiyorsa sesli olarak "Eşleşme sağladı giriş yapabilirsiniz" denir. Değilse sesli olarak " eşleşme sağlanmadı" denir ve kamera kapatılır.